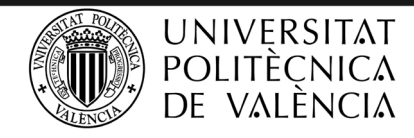

SERVICIO DE GESTIÓN DE LA I+D+i

## FAQ - DEDICA I+D+I (Versión 1 - 18/06/2020)

## **TOOLKIT H2020 - UPV**

- **MSNS20**
- 1. **¿Qué es DEDICA I+D+I?** Dedica I+D+I es una aplicación para el registro de actividad durante la jornada laboral, en la que deben registrarse tanto las horas trabajadas como las ausencias (absentismo) y las vacaciones.
- 2. **¿Por qué es necesaria la aplicación DEDICA I+D+I?** Porque una de las obligaciones contraídas en el marco de determinadas actividades en las que participa el personal de la UPV es el registro de su actividad durante la jornada laboral.
- 3. **¿Dónde debo registrar mis horas?** El registro de horas se hace a través de la aplicación **DEDICA I+D+I: Partes de dedicación** que encontrarás en tu Intranet.
- 4. **¿Quién puede acceder a DEDICA I+D+I?** El personal de la UPV que esté dado de alta en una actividad que requiera partes de dedicación o bien se le haya autorizado como delegado o delegada mediante la opción: "Delegar el parte de dedicación".
- 5. **¿Quién debe cumplimentar los partes de dedicación?** Sin excepción, todo el personal participante en las actividades financiadas que exijan registro de dedicación, tanto si se trata de personal de plantilla como contratado laboral.
- 6. **¿Cómo se da de alta al personal de una actividad gestionada por el SGI para tener acceso a DEDICA I+D+I?** Para

ello hay que enviar por registro interno al SGI el impreso "*[Comunicación\\_Nuevos\\_Participantes](https://intranet.upv.es/bin2/caches/miw/visfit2?id=884948&idioma=V&content=S&editor=N)"* **ALTAR.** debidamente cumplimentado que hay disponible en la sección de Información de la UPV - Servicio de Gestión de la I+D+i de tu intranet. Se debe dar de alta a todo el personal participante en la actividad, tanto el personal de plantilla como el personal contratado o contratada laboral, desde el inicio de su participación en la misma. En el caso de personal contratado o contratada en la actividad, se deben reportar todas las renovaciones de contrato para mantener activa el alta en la actividad y por consiguiente en **DEDICA I+D+I**.

- 7. **¿Cómo se rellenan los partes de dedicación?** La aplicación **DEDICA I+D+I** cuenta con el "*[Manual de partes DEDICA](https://intranet.upv.es/bin2/caches/miw/visfit2?id=905634&idioma=C&content=S&editor=N)  [I+D+I](https://intranet.upv.es/bin2/caches/miw/visfit2?id=905634&idioma=C&content=S&editor=N)*" ‱‱ donde se explica cómo hacerlo, disponible en la sección de Información de la UPV - Servicio de Gestión de la I+D+i de tu intranet .
- 8. **Trabajo en varias actividades, de carácter nacional, europeo u otros ¿debo registrar las horas en formato diario o mensual?** Las horas deben ser reportadas en una única aplicación, **DEDICA I+D+I,** que encontrarás en tu Intranet. En función de las características de las actividades en las que participas, la aplicación determinará si el registro debe hacerse en base diaria o mensual.
- 9. **¿Debo firmar los partes de dedicación?** Sí, los partes deben estar fechados y firmados conjuntamente por cada participante y su responsable y, de acuerdo a las buenas prácticas, debería hacerse durante los 5 días siguientes a la finalización del mes correspondiente a cada parte. Los partes del IP deberán ser firmados por la persona responsable de su Estructura o, en el caso en que ostentara este cargo, por el Vicerrector/a de Investigación, Innovación y Transferencia. La persona responsable de la actividad o IP es la última responsable de asegurar que todos y cada uno de los participantes de su actividad cumplimenten, bien por sí mismos o a través de un delegado, impriman, aprueben y firmen debidamente y en el plazo exigido por cada convocatoria los partes de dedicación.
- 10. **¿Qué hago con los partes firmados?** Una vez firmados, los partes serán archivados y custodiados por la persona responsable de la actividad o IP, que los escaneará y enviará en el momento de la justificación a los servicios responsables de su revisión (SGI).
- 11. **¿Cómo debo registrar las horas trabajadas cuando estoy de viaje por una actividad en la que participo?** Las horas que, durante los viajes de carácter laboral, sean efectivamente trabajadas deberán registrarse en coherencia con la actividad realizada durante el mismo, y no como ausencias.

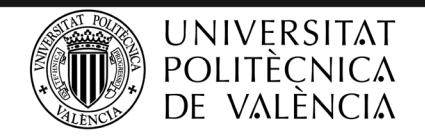

## SERVICIO DE GESTIÓN DE LA I+D+i

- 12. **¿Qué debo hacer cuando estoy ausente por vacaciones, por baja o permiso?** Estas situaciones se declaran como horas en el apartado de AUSENCIAS/VACACIONES, siendo una buena práctica especificar el motivo de la ausencia (vacaciones, baja, permiso, etc.). El número de horas a declarar dependerá de la jornada laboral contratada (por ejemplo, en el caso de un contrato de 37.5 horas con una dedicación homogénea durante la semana, normalmente, un día de ausencia equivale a 7.5 horas). En caso de imposibilidad para rellenar los partes, se recomienda delegar esta tarea en un tercero mediante la opción de " Delegar el parte de dedicación". No se podrá asignar horas de trabajo a una actividad en tiempo de vacaciones, que, con carácter general y salvo concesión oficial fuera de este mes, se disfrutarán durante el mes de agosto. Si son asignadas horas a actividades durante el periodo oficial de vacaciones o festivos dichas horas podrán ser excluidas de la justificación de costes de dichas actividades.
- 13. **He dejado de participar en una actividad, ¿debo seguir cumplimentando partes de dedicación?** En el caso en que hayas dejado de participar en una actividad gestionada por el SGI, se le debe comunicar dicha baja. Para ello se enviará por registro interno al SGI el impreso "*[Comunicación\\_de baja](https://intranet.upv.es/bin2/caches/miw/visfit2?id=884949&idioma=C&content=S&editor=N)*

*[en actividades de I+D](https://intranet.upv.es/bin2/caches/miw/visfit2?id=884949&idioma=C&content=S&editor=N)*" BAJA PROYECTO.doc debidamente cumplimentado y firmado, , disponible en la sección de Información de la UPV - Servicio de Gestión de la I+D+i de tu intranet . Una vez se haya comunicado la baja en la actividad, dejarás de recibir los avisos programados para rellenar los partes de dedicación. No obstante, y de cara a justificar los costes de personal de algunas convocatorias, puede ser recomendable para el personal de plantilla que siga cumplimentando hasta finalizar el periodo de justificación de las actividades en curso, registrando 0 horas a la actividad de la que se acaba de causar baja. En caso de duda, puedes dirigirte a la persona responsable de la gestión del proyecto, o a su IP, o bien al SGI, a través del correo [justeurope@sgi.upv.es](mailto:justeurope@sgi.upv.es) en el caso de actividades de carácter europeo e internacional o a través del corre[o justifica@sgi.upv.es](mailto:justifica@sgi.upv.es) en el caso de actividades de carácter nacional, siendo todas ellas gestionadas por el SGI.

- 14. **¿Cómo imputo las horas de dedicación si, teniendo acceso a la aplicación de partes diarios, no tengo abierta la clave específica de la actividad?** Se intentará evitar esta situación. Mientras no sea posible, las horas dedicadas a la actividad se registrarán provisionalmente como "Otros proyectos de I+D" con la correspondiente explicación, referencia de la actividad y WP en el apartado "Comentarios." Los partes se confirmarán normalmente.
- 15. **¿Cómo imputo las horas de dedicación si no tengo abierta la clave específica de la actividad ni acceso a DEDICA I+D+I?** Se intentará evitar esta situación. Mientras no sea posible, las horas dedicadas a la actividad se registrarán provisionalmente en hojas Excel preparadas para estos casos y que se le facilitarán en el SGI. Estas hojas sólo deberían servir de registro temporal y no para justificaciones y deberán firmarse mensualmente por la persona interesada e IP. Dicho registro deberá cumplir los controles existentes en la aplicación de partes diarios indicados en el "*Manual de partes DEDICA I+D+I*". Una vez abierta la clave específica se trasladará la información de los partes en Excel a la herramienta DEDICA I+D+I, mediante solicitud expresa de la persona interesada e IP, y aportando copia de las hojas Excel debidamente firmadas.
- 16. **¿Puedo imputar horas en actividades que se encuentran en fase de solicitud?** Sí, es posible siempre y cuando se haya abierto una clave específica asociada a dicha solicitud, y es recomendable siempre que el registro horario sea necesario para la justificación de dicha actividad
- 17. **¿Es posible abrir una clave específica de una actividad que se encuentra en fase de solicitud?** Sí, la persona responsable de la actividad puede pedir la apertura de una clave específica para aquellos proyectos que permitan soportar gastos anticipados con financiación pública que hayan sido solicitados y estén pendientes de resolución.
- 18. **Acabo de confirmar una semana o mes y me he dado cuenta que me he equivocado ¿qué puedo hacer?** Si detectas un error al confirmar una semana o mes antes de que cierre plazo para confirmarlo, ponte en contacto con el SGI para desconfirmarla través del correo [justeurope@sgi.upv.es](mailto:justeurope@sgi.upv.es) en el caso de actividades de carácter europeo e internacional o a través del corre[o justifica@sgi.upv.es](mailto:justifica@sgi.upv.es) en el caso de actividades de carácter nacional, siendo todas ellas gestionadas por el SGI.
- 19. **¿Y si me olvido de hacer un parte de dedicación, recibiré algún recordatorio?** Para facilitar la tarea, recibiréis un aviso siempre que constéis de alta en una actividad que requiera partes de dedicación. No obstante, los partes de dedicación se deben cumplimentar cada mes y es obligación de quienes participen en actividades que requieran partes registrar su dedicación independientemente de que se reciban o no estos recordatorios.
- 20. **¿Dónde debo dirigirme en caso de tener dudas con el registro de horas en una actividad concreta?** En estos casos puedes dirigirte a la persona responsable de la gestión de la actividad, o al IP, o al servicio responsable de la gestión de dicha actividad.
- 21. **¿Y si tengo problemas con la aplicación, dónde debo dirigirme?** En caso de tengas problemas con el uso de la aplicación puedes crear un poli [consulta] que será atendido por el personal del SGI. Si el problema es de tipo informático, deberás poner un GREGAL con la incidencia detectada.